## PROC<sup>TM</sup> BLE TOUCH MOUSE REFERENCE DESIGN KIT

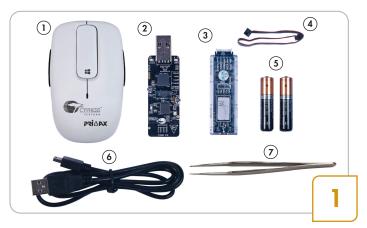

- Unpack the kit which includes: 1. PRoC™ BLE touch mouse, 2. CySmart™ USB dongle, 3. MiniProg3 programmer/debugger, 4. 10-pin ribbon cable, 5. Two AAA batteries, 6. USB 2.0 standard-A to mini-B cable, 7. Tweezer
- This guide explains how to evaluate the PRoC BLE touch mouse using a PC

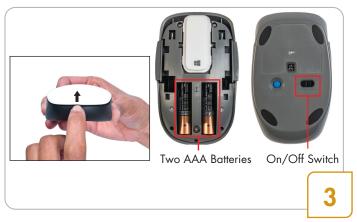

- Lift the mouse top cover, insert the AAA batteries, close the top cover, switch On and move the mouse.
- The blue LED, on dongle, glows to indicate successful connection with the mouse

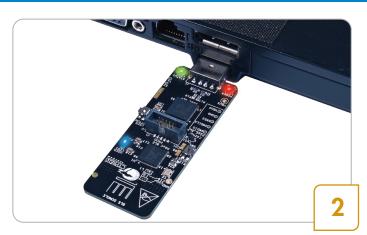

- Connect the CySmart USB dongle to a USB port on your PC
- The red LED glows to indicate that the dongle is powered, the green LED glows to indicate that the enumeration has finished on the dongle side and the blue LED breathes slowly to indicate that dongle is scanning for the touch mouse

Note: Time taken to complete enumeration on the PC, for the first time, depends on the driver installation time

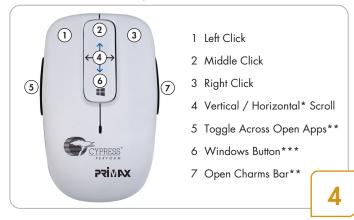

- Start using the PRoC BLE touch mouse with your PC
  - \*Only for applications which support AC Pan usage

## The PRoC BLE touch mouse features:

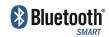

Bluetooth® 4.1-compliant Bluetooth Smart connectivity

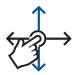

Trackpad for vertical and horizontal scrolling

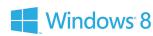

Buttons for quick access to Windows® 8/8.1 specific features

## PROCTM BLE TOUCH MOUSE REFERENCE DESIGN KIT

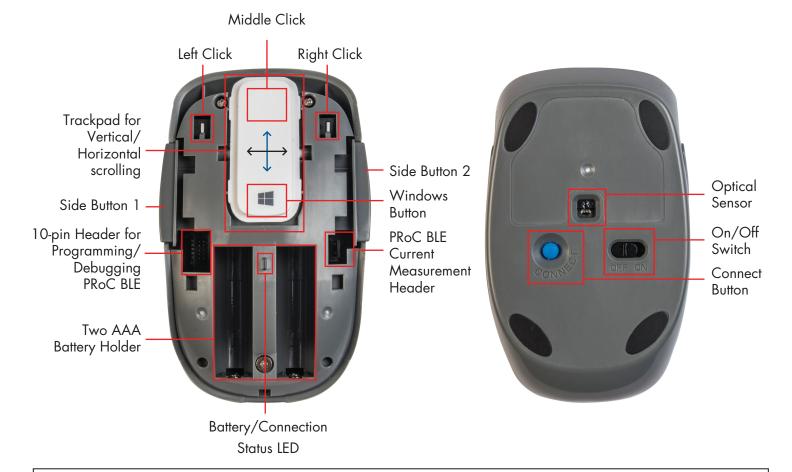

The PRoC BLE touch mouse supports:

- Buttons for left, middle and right click
- Optical sensor for cursor movement
- Trackpad with single-finger touch sensing for horizontal and vertical scrolling
- Windows button for faster access to the Start screen (Windows 8.0 and later) or Start menu
- Side button 1 to toggle across open apps on Windows 8.0 and later
- Side button 2 to open Charms Bar on Windows 8.0 and later
- Operation with one or two AAA batteries
- LED indications for low battery (red) and connection status (orange)
- 10-pin header to enable programming and debugging using MiniProg3 and current measurement header for PRoC BLE

The PRoC BLE touch mouse works with any Bluetooth Smart Ready HID-compatible device. For details, read the user guide available at www.cypress.com/CY5682-UserGuide

For the latest information about this kit and to download the kit installer with software and hardware files, visit www.cypress.com/CY5682

For the latest information on PRoC BLE, visit www.cypress.com/PRoCBLE

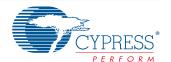